## Kako u zalihama napraviti otpis?

Zadnje ažurirano30/08/2023 11:53 am CEST

U Zalihama možemo pripremiti vrstu prometa **otpis.**

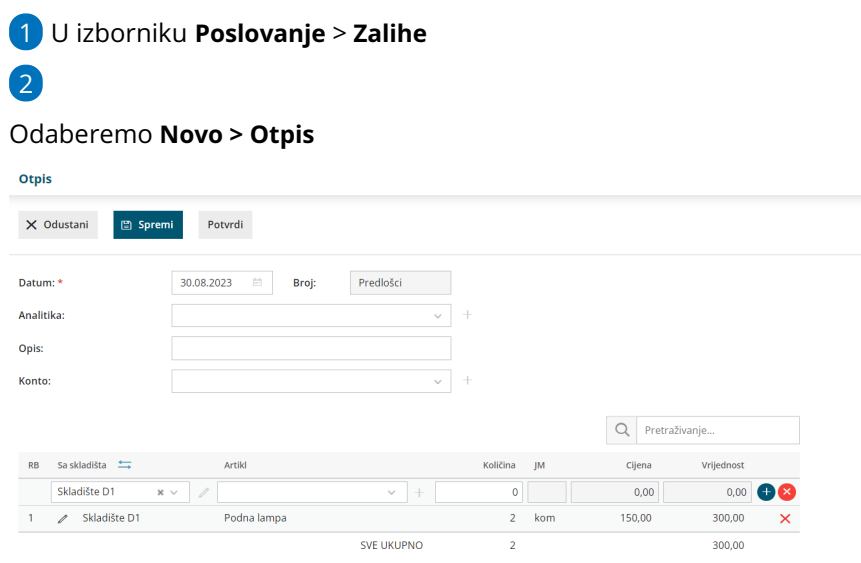

## 3 Unesemo **Datum**

4 U polje **Opis** unesemo napomenu ako želimo

U polju **Konto** odaberemo konto troška na koji će se promet proknjižiti

kod sljedećeg unosa prometa otpisa, program će predložiti konto unesen na prethodnom prometu što je u slučaju potrebe moguće promijeniti

6 Na retku prometa odaberemo **Skladište** (polje za odabir skladišta prikaže se ako u šifrarniku skladišta imate dva ili više skladišta; ako imate jedno skladište, s njega će se napraviti otpis)

7 Odaberemo **Artikl,** unesemo **Količinu** i klikom na znak

spremimo redak

## 8

5

Unos prometa možemo **Spremiti** ili **Potvrditi**

potvrdom prometa program pripremi temeljnicu i podatke knjiži na konto koji smo odabrali u zaglavlju